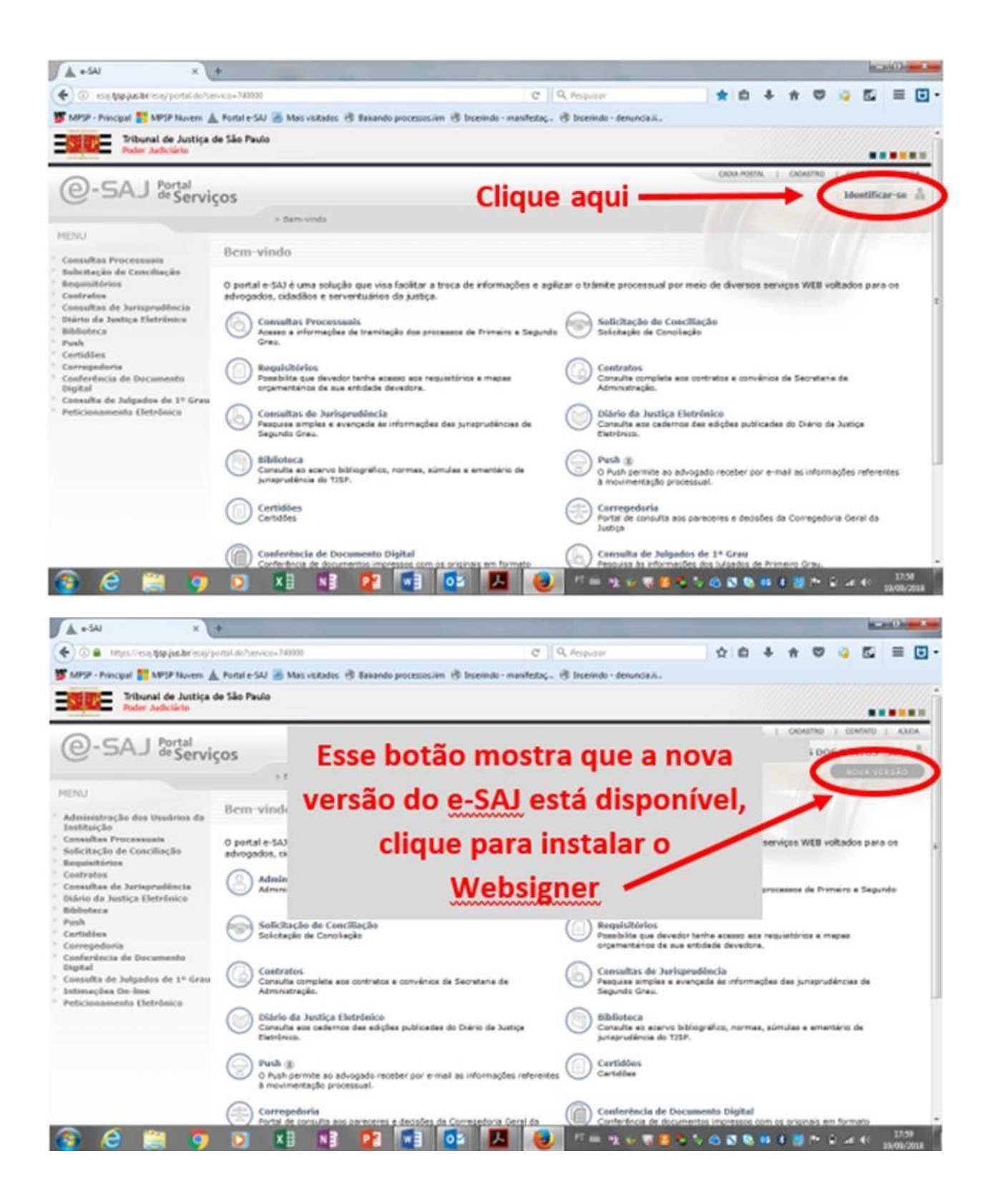

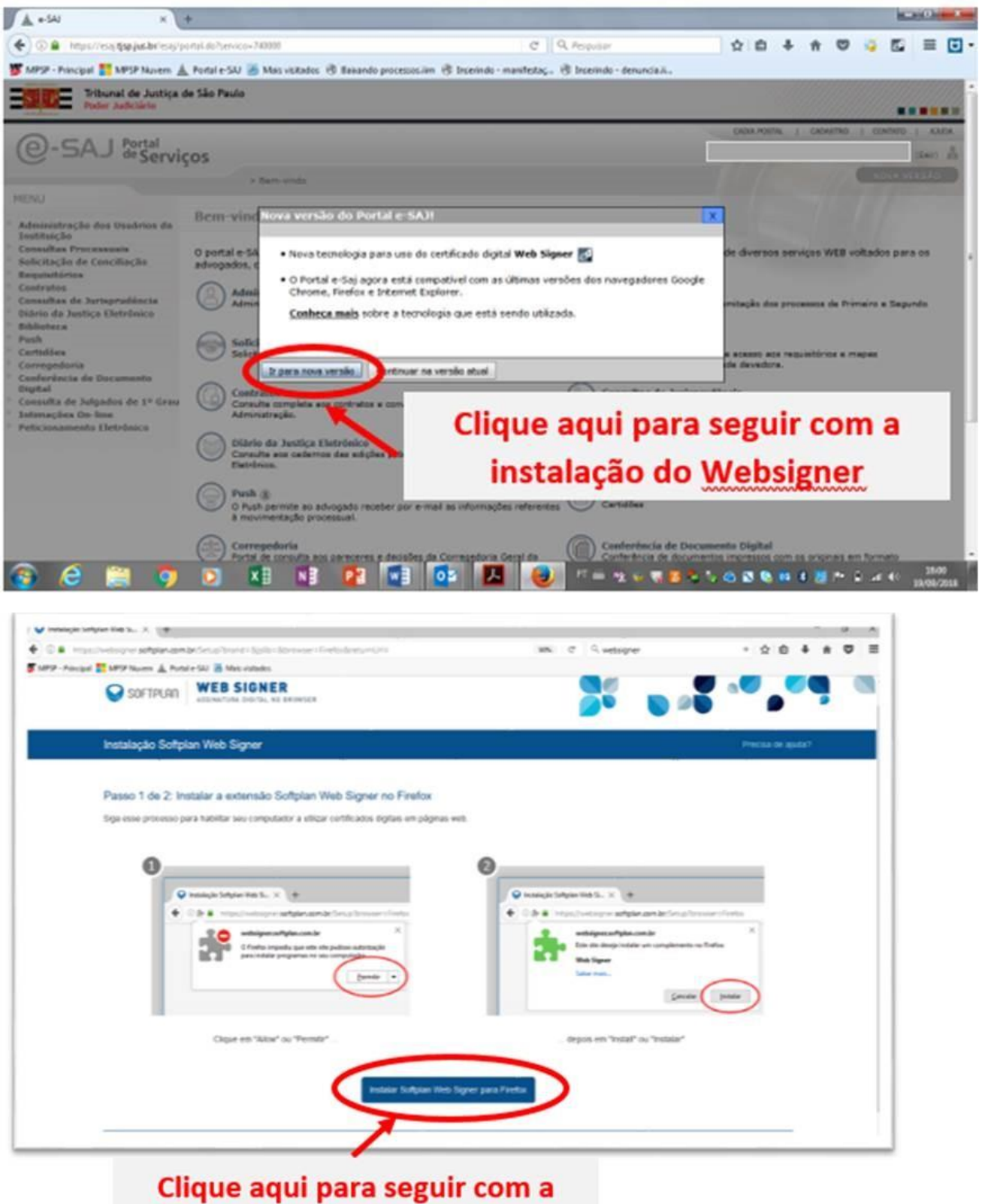

instalação do Websigner Em seguida, clique "Permitir" e "Instalar" para concluir

Caso sua versão do Mozilla Firefox seja incompatível, o próprio sistema irá notificar:

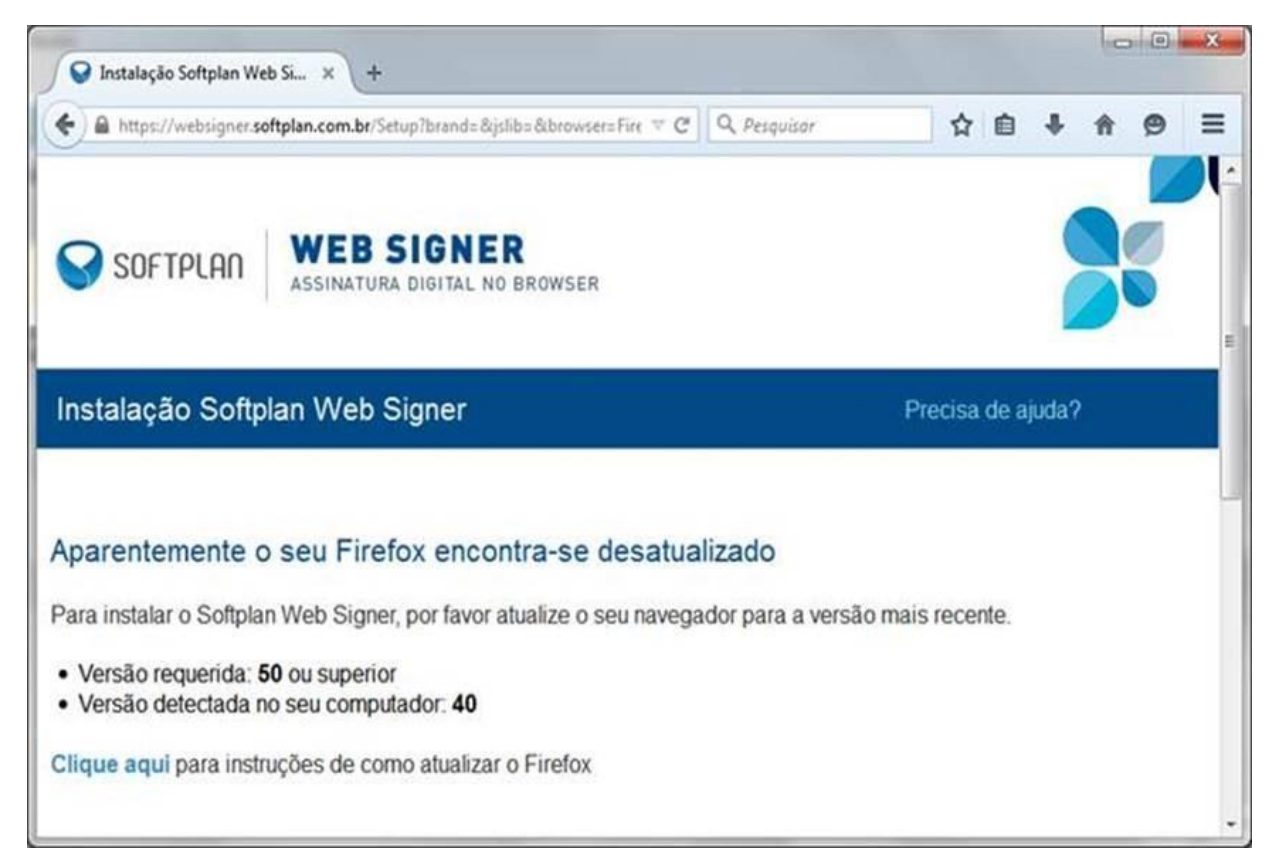

Para atualizar a versão, basta acessar a Central de Softwares e instalar:

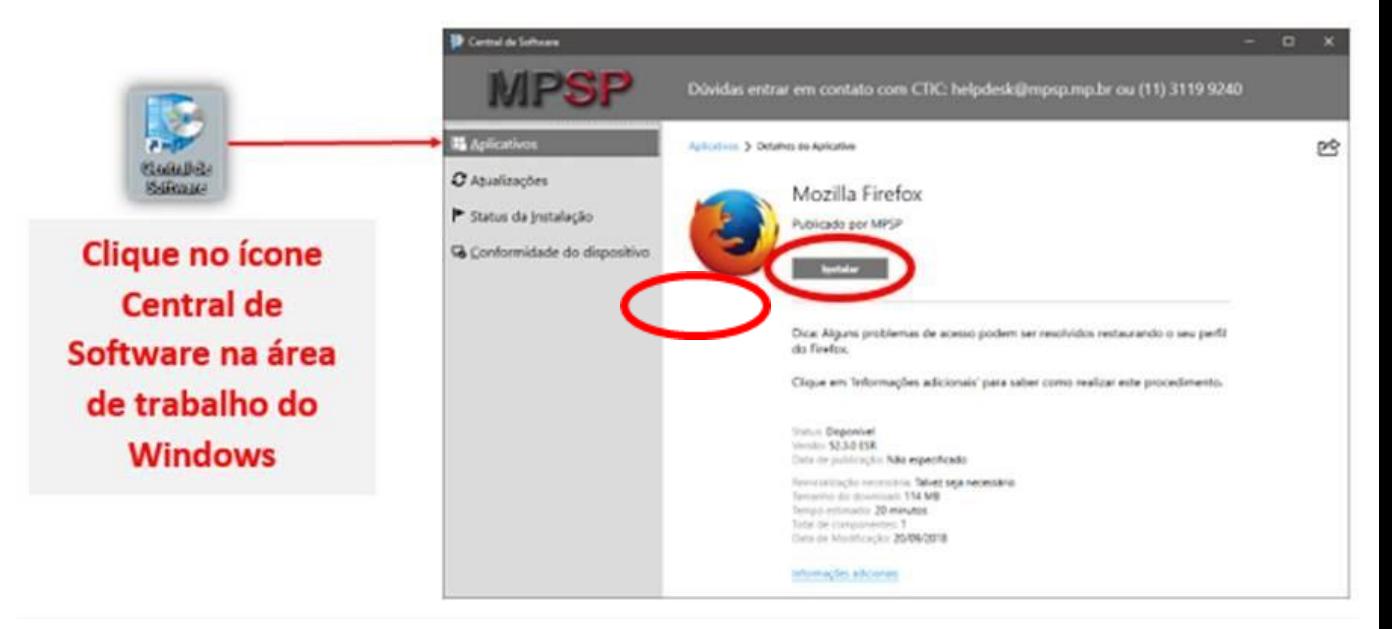